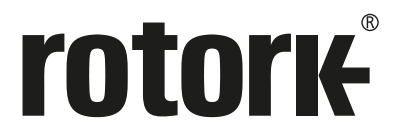

**Keeping the World Flowing** for Euture Generations

# **Пульт настройки привода Pro v1.1**

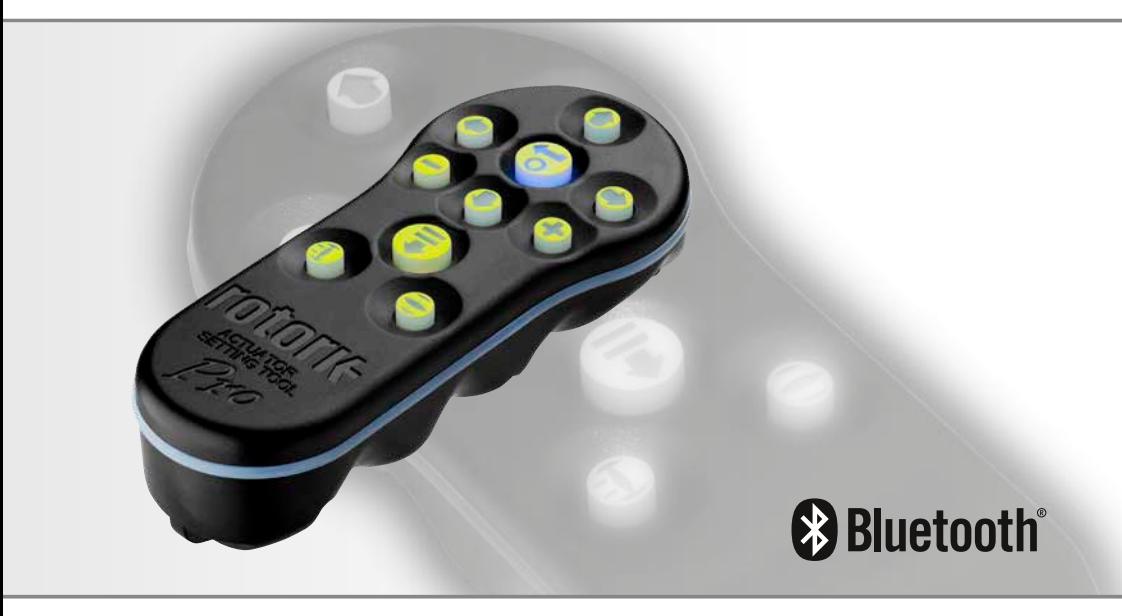

CE EK EHI  $\overline{K}$ 

Руководство по безопасной эксплуатации, установке и техническому обслуживанию

#### **Содержание**

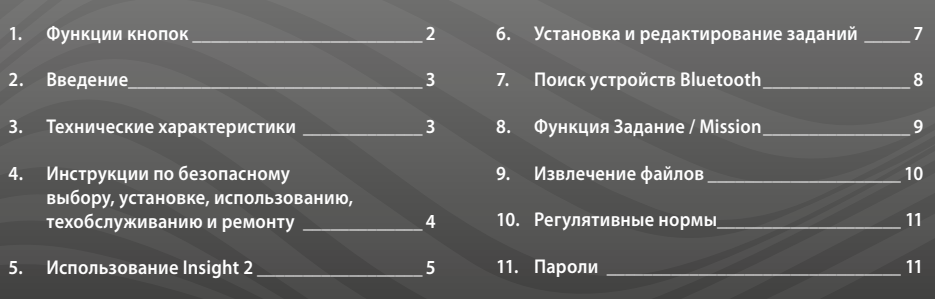

#### **1. Функции кнопок**

### **Пульт настройки привода Pro v1.1 (BTST v1.1)**

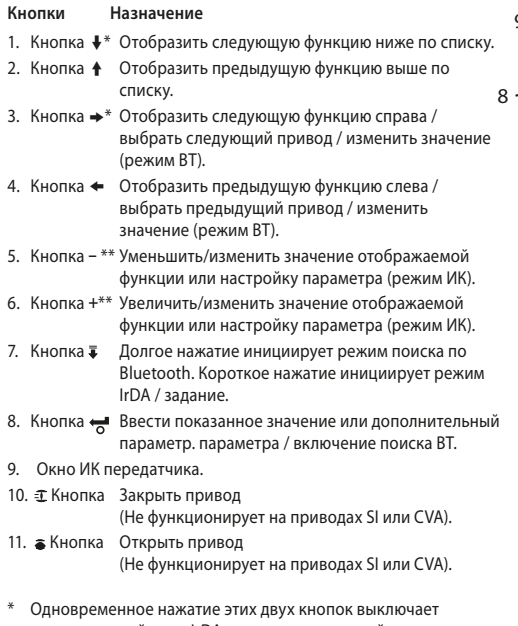

- режим настройки по IrDA и переводит дисплей привода в режим индикации давления/положения.
- \*\* Одновременное нажатие этих двух кнопок выключает режим Bluetooth и переводит пульт настройки привода Pro с Bluetooth® в режим ожидания.

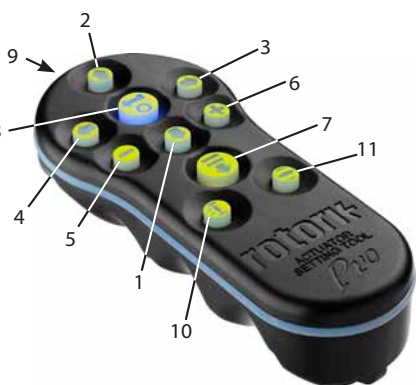

**Bluetooth**®

**В этом руководстве содержится важная информация по технике безопасности. Эту информацию необходимо внимательно прочитать и понять перед установкой, эксплуатацией и обслуживанием оборудования.**

#### <span id="page-2-0"></span>**2. Введение**

Пульт настройки привода Pro v1.1 (BTST v1.1) сочетает унаследованные протоколы связи ИК и IrDA с новейшей беспроводной технологией Bluetooth. Связь по протоколу ИК/IrDA поддерживается и для предыдущего оборудования Rotork.

Пульт BTST v1.1 может подключаться к приводам с включенной беспроводной связью и соответствующему программному обеспечению для настройки заданий. Задания — это определенный набор задач, выполняемых пультом BTST v1.1 на приводе. Возможно запрограммировать различные задания в BTST v1.1 через ПО Insight 2.

 **ВНИМАНИЕ:**

**Использовать только одобренные типы батарей, как описано в разделе инструкции ниже.**

 **ВНИМАНИЕ: Замена деталей может уменьшить искрозащиту.**

 **ВНИМАНИЕ: Не открывать во взрывоопасной зоне.**

#### **3. Технические характеристики**

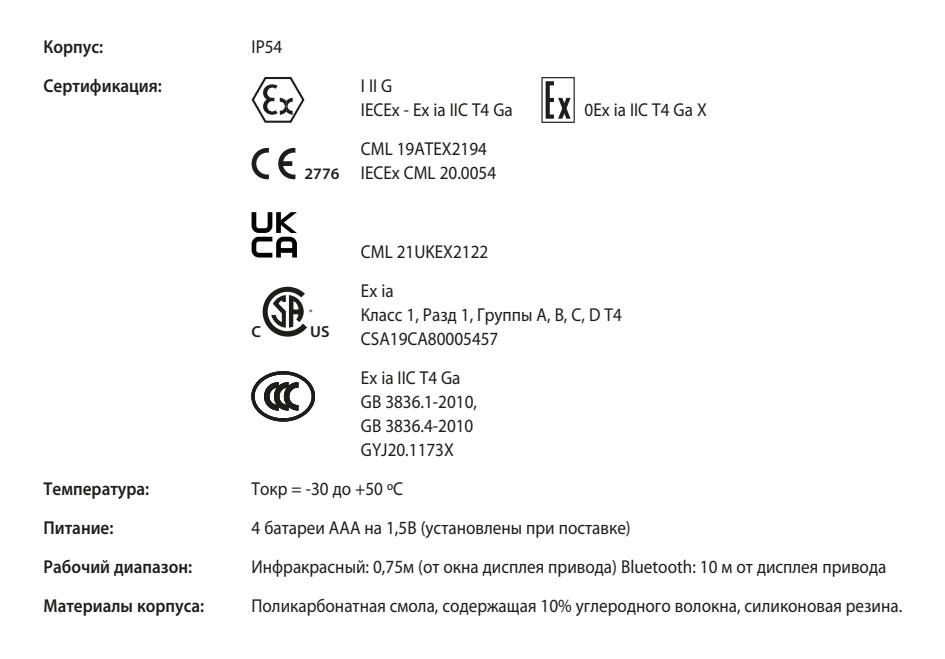

# <span id="page-3-0"></span>**4. Инструкции по безопасному выбору, установке, использованию, техобслуживанию и ремонту**

Следующие инструкции, относящиеся к безопасному использованию в опасных зонах, применяются к оборудованию, имеющему сертификаты CSA 80005457, IECEx CML 20.0054, CML 19ATEX2194 и CML 21UKEX2122.

**1.** Пульт может использоваться в опасных зонах 0, 1, 2 и разделах 1, 2, требующих защиты IIC, IIB или IIA и температурного класса T1, T2, T3 или T4.

**2.** Перед использованием пульта во взрывоопасной зоне необходимо провести следующий ряд проверок:

- **a.** Работоспособность BTST v1.1 необходимо проверить, убедившись, что красный или зеленый светодиод горит под клавишей «Ввод» при нажатии любой кнопки. Если светодиод не горит, BTST v1.1 требует проверки и замены батареи.
- **b.** Пульт не требует сборки или разборки, однако необходимо принять соответствующие меры предосторожности есть вероятность контакта пульта с агрессивными средами (например растворителями, повреждающими пластик). Необходимо регулярно осматривать пульт для подтверждения отсутствия повреждений корпуса. Не использовать пульт при наличии повреждений.

**3.** Пульт не предназначен для ремонта пользователем. Ремонт пульта должен осуществляться производителем или его авторизованными представителями, в соответствии с действующими нормами и правилами.

**4.** Производить дополнительные настройки пульта не требуется.

**5.** Состояние пульта требуется проверять каждые 3 месяца в безопасном (не взрывоопасном), сухом месте только обученным персоналом в соответствии с требованиями работы во взрывоопасных зонах.

**6.** В соответствии с применяемыми нормами и правилами батареи могут быть заменены в неопасной зоне на следующие типы щелочно-марганцевых и цинково-марганцевых батарей размера 'AAA':

- Duracell Procell тип MN2400
- Energizer Ultimate
- Energizer HighTech
- Duracell Ultra
- Varta Industrial
- Varta High Energy
- Panasonic Pro Power
- Eveready Super
- Duracell Chinese

**7.** Пульт BTST v1.1 не содержит других заменяемых пользователем деталей и не может быть отремонтирован пользователем. Если пульт BTST v1.1 работает некорректно или требует ремонта, то его нельзя больше использовать.

<span id="page-4-0"></span>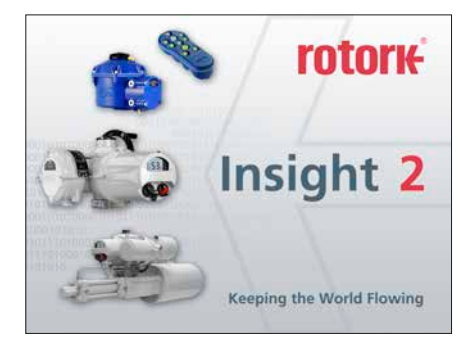

#### **Insight 2 Login / вход в Insight 2**

Viewer Mode / Режим просмотра - Только извлечение и просмотр информации Password/Пароль - 'ROTORK'

User Mode / Режим пользователя - Извлечение, просмотр и загрузка изменений в конфигурации. Password/Пароль - 'ROTACT'

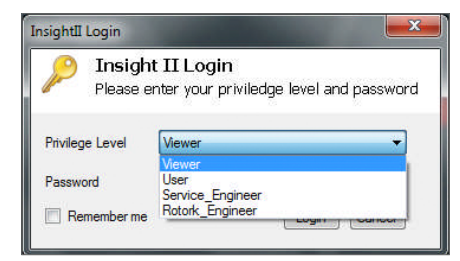

## **ВНИМАНИЕ:**

**Прежде чем подключать пульт настройки к приводу необходимо знать какое задание, установлено в пульте. Невыполнение этого может привести привод к неисправности или к нестабильной работе. Подробную информацию по определению и установке заданий смотреть на странице 4.** 

#### **ВНИМАНИЕ:**

**Перед использованием пульта необходимо удалить с него все записанные задания.**

Для удаления из пульта настройки ранее записанных заданий без использования Insight 2, одновременно нажать и удерживать кнопку  $\spadesuit$  и кнопку  $\clubsuit$  5 секунд. Кнопки  $\overline{a}$  и  $\overline{a}$  будут мигать попеременно зелёным указывая на удаление заданий.

#### **Подчинённый режим пульта BTST v1.1**

Перевести пульт в подчинённый режим, чтобы его можно было обнаружить с Insight 2: Нажать и удерживать кнопки Ввод и Загрузка одновременно в течение одной секунды. Синий светодиод под кнопкой Ввод будет медленно мигать указывая, что пульт в подчинённом режиме, и может быть обнаружен программой Insight 2. Ни в коем случае не использовать какие-либо другие программы Windows (т. е. программное обеспечение подключения по Bluetooth) для подключения к пульту настройки. Insight 2 является единственной программой, которая может иметь доступ к пульту настройки.

#### **Перевести привод в 'СТОП'**

Если в задание включены шаги по обновлению программного обеспечения привода, то необходимо убедиться, что привод находится в режиме STOP/СТОП - в противном случае задание не будет выполнено. Если в задание не включены инструкции для выполнения обновления программного обеспечения, то нет необходимости переводить привод в режим STOP/ СТОП, но рекомендуется это сделать (если позволяют условия на месте).

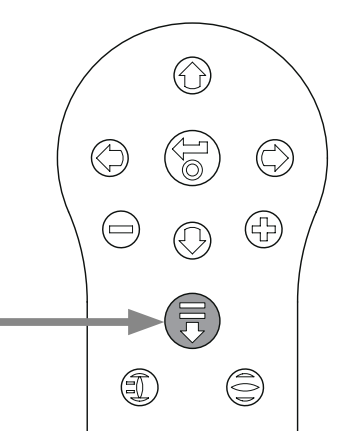

#### **5. Использование Insight 2**

- 1. Для подключения к пульту: Нажать на вкладку Connection/Подключения и нажать пункт discover devices/поиск устройств. Для нахождения устройства может потребоваться несколько попыток - это нормальный режим работы.
- 2. После завершения поиска все обнаруженные устройства будут перечислены в левой панели (mode).

- 3. Нажать правой кнопкой мышки на BST и нажать пункт connect/соединение.
- 4. 4. Синий светодиод под клавишей Ввод должен замигать быстрее, показывая, что пульт подсоединился к устройству с запущенной программой Insight 2.

На этом этапе можно Review - просмотреть / Edit - отредактировать missions / задания и возможно извлечь собранные данные.

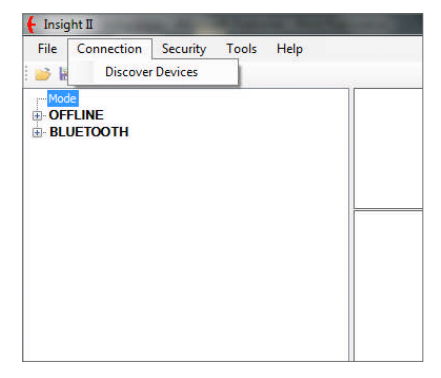

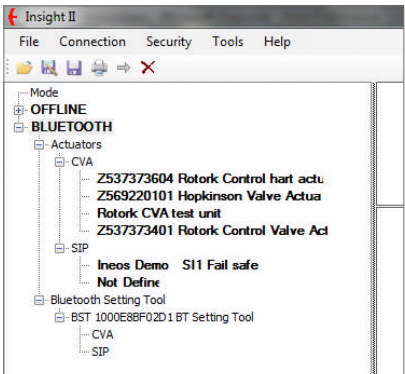

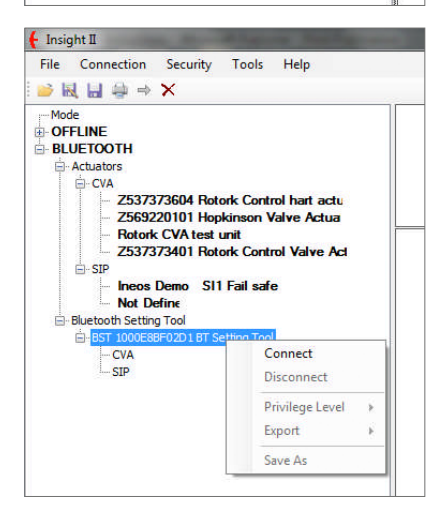

<span id="page-6-0"></span> **ВНИМАНИЕ: Обратить внимание на на тип привода при настройке задания. Задать только тип привода для требуемого задания.**

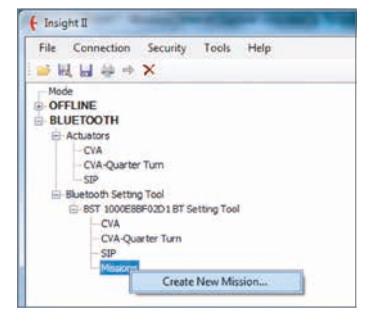

- 1. Для установки задания нажать правой кнопкой мышки на пункт Missions/задания в дереве навигации пульта настройки, а затем нажать на пункт 'Create New Mission/создать новое задание'.
- 2. Появится окно New Mission/новое задание.
- 3. Используя выпадающее окно Mission type/тип задания, выбрать требуемое задание. В большинстве случаев это будет Get configuration and Datalog files/ получить файлы конфигурации и журнала.

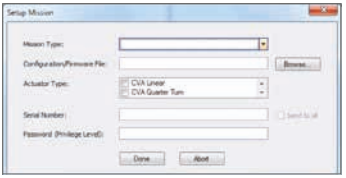

- 4. Далее выбрать тип привода, из которого вы хотите получить эти файлы. Для пассивного задания можно выбрать более одного типа задания.
- 5. Если необходимо получать данные с одного определённого привода, возможно ввести его серийный номер. Если требуется получение данных с большого количества приводов, поставить флажок 'send to all/ отправить всем'.
- 6. Ввести подходящий пароль для привода. Для извлечения файлов конфигурации и журнала смотреть в разделе 9.

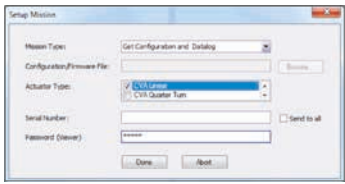

Как только задание установлено, нажать на кнопку 'Done' и дерево навигации будет обновлено с учётом установленного задания.

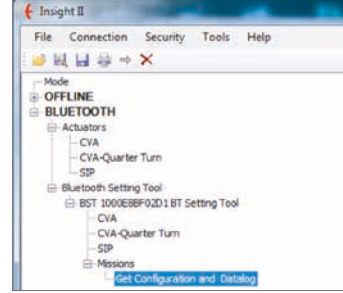

Также можно установить несколько заданий. Это, как правило, включает, например, другую загрузку файлов журнала и конфигурации, где привод использует другой пароль. Повторить эту процедуру при добавлении заданий, и обновленное дерево навигации будет выглядеть следующим образом:

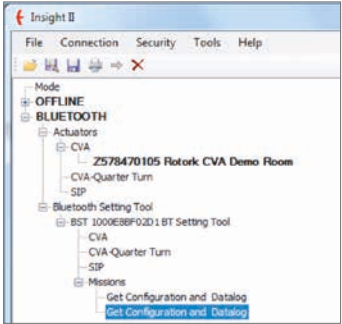

После завершения установки заданий, пульт возможно перевести в режим ожидания, одновременным нажатием кнопок + / - , или используя функцию Disconnect / отсоединения в Insight 2. Установленное задание теперь может быть выполнено в соответствии с инструкциями в разделе Выполнение задания на стр. 9.

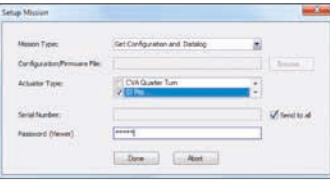

#### <span id="page-7-0"></span>**1 Поиск Bluetooth-устройств в непосредственной близости**

Для поиска Bluetooth устройств в непосредственной близости, нажать и удерживать кнопку Загрузки ( $\overline{\overline{\bullet}}$ ) на пульте настройки привода Pro.

Пока нажата кнопка, BTST v1.1 будет продолжать поиск устройств. Пока выполняется поиск, мигает зелёный светодиод под кнопкой Ввод. При каждом обнаружении Bluetooth устройства, индикатор под кнопкой Ввод один раз загорается синим. Важно убедиться, что во время поиска пульт настройки не направлен на порт IrDA устройства, так как он всегда будет пытаться сначала подключиться к устройству по IrDA (либо закрыть переднюю часть пульта настройки, либо направить его в сторону от устройств с IrDA портом). При отпускании кнопки Загрузка под кнопкой Ввод будет гореть синий светодиод, если были найдены Bluetooth устройства. Если устройства не были найдены, то светодиоды под кнопками Ввод и Загрузка будут попеременно мигать красным. Если устройства не были найдены, то светодиоды под кнопками Enter/Ввод и Download/Загрузить будут попеременно мигать красным.

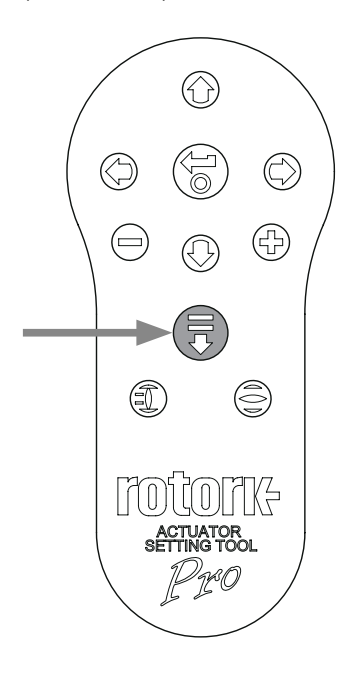

#### **2 Выбор требуемого устройства**

После завершения поиска (описанного выше) и обнаружения устройств синий светодиод под кнопкой Ввод будет продолжать гореть. Возможно выбрать необходимый привод перебором найденных приводов нажатием левой и правой кнопок со стрелками. Нажатие на левую или правую кнопку со стрелками вызовет подключение к первому устройству из списка обнаруженных устройств.

Во время подключения BTST v1.1 к следующему приводу, синие светодиоды под кнопками Ввод и Загрузка будут мигать одновременно. После установления соединения продолжат гореть оба синих светодиода.

**ПРИВОДЫ IQ3** синий светодиодный индикатор на дисплее будет гореть для подтверждения активной связи по Bluetooth.

**ПРИВОДЫ CVA** синий светодиодный индикатор на верхней крышке будет мигать для подтверждения активной связи по Bluetooth.

**ПРИВОДЫ SI** подтверждение активности связи Bluetooth в нижней части ЖК-дисплея, его подсветка будет включаться и выключаться, пока соединение активно.

Если привод не правильный, то нажать левую или правую кнопку со стрелками, чтобы выбрать предыдущий или следующий привод.

Очень важно видеть светодиодный индикатор или на ЖК-дисплее состояние подключения привода по Bluetooth для подтверждения, что вы подключаетесь к требуемому приводу. Если привод не правильный, то нажать левую или правую кнопку со стрелками, чтобы выбрать предыдущий или следующий привод.

Если необходимо прервать работу, то нажатие одновременно кнопок + /- пульта настройки привода Pro переведёт пульт с состояние ожидания.

#### <span id="page-8-0"></span> **ВНИМАНИЕ:**

**Прежде чем подключать пульт настройки к приводу необходимо знать задание, установленное в пульте. Невыполнение этого может привести привод к неисправности или к нестабильной работе. Подробную информацию по определению и установке заданий смотреть на странице 4.** 

#### **1 Перевести привод в 'СТОП'**

Если в задание включены шаги по обновлению программного обеспечения привода, то необходимо убедиться, что привод находится в режиме СТОП - в противном случае задание не будет выполнено. Если в задание не включены инструкции для выполнения обновления программного обеспечения, то нет необходимости переводить привод в режим СТОП, но рекомендуется это сделать (если позволяют условия на месте).

#### **2 Выполнение задания /Mission**

Как только выбран нужный привод (как в разделе 2 на стр. 7), можно приступить к выполнению задания. Будет гореть синий светодиод под кнопкой Ввод указывая что привод выбран.

Нажать кнопку ЗАГРУЗКА и кнопка Ввод начнёт мигать, нажать и удерживать 2 секунды кнопку Ввод, чтобы запустить задание. Если Вы передумали, то требуется дождаться прекращения мигания кнопки Ввод и задание не будет выполняться.

Если задание завершится успешно, то зелёные светодиоды под кнопками Ввод и Загрузка будут попеременно мигать в течение 5 секунд, прежде чем загорится синий светодиод. Если задание не выполнено, то красные светодиоды под кнопками Ввод и Загрузка будут попеременно мигать в течение 5 секунд.

Если необходимо прервать работу, то нажатие одновременно кнопок + /- пульта настройки привода Pro переведёт пульт с состояние ожидания.

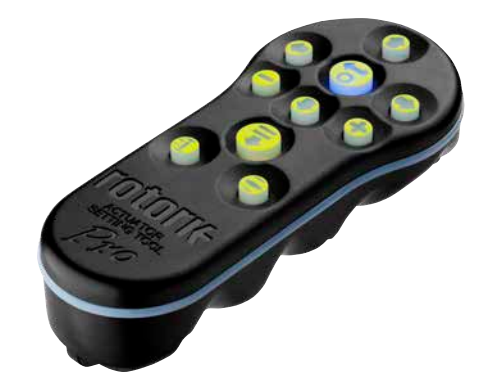

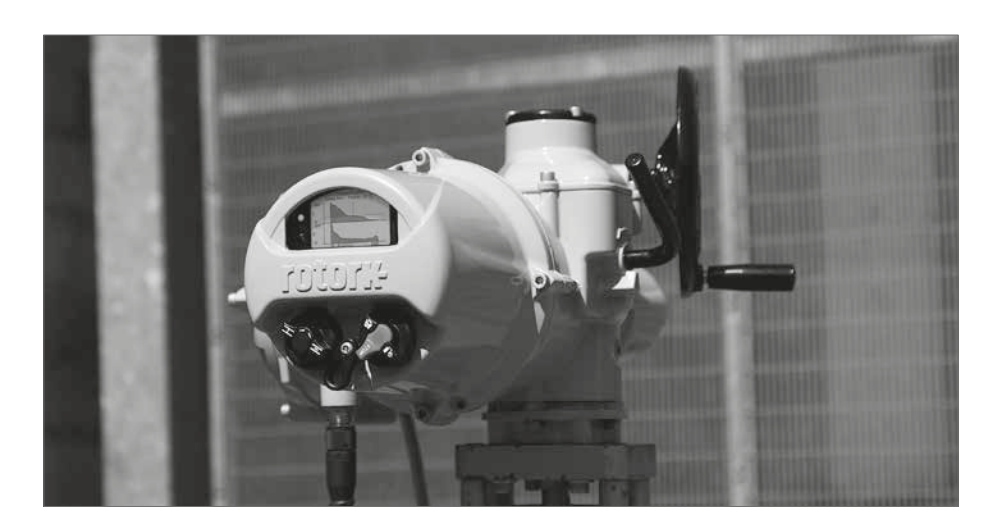

#### <span id="page-9-0"></span>**9. Извлечение файлов**

#### **Извлечение файлов**

Выполнить инструкции из раздела 5, чтобы перевести пульт BTST v1. 1 в подчинённый режим. На этот раз дерево будет показывать наличие одного или нескольких файлов, и эти файлы будут расположены по типу привода.

Нажатие на файл автоматически извлечет и отобразит файл. После того как файл был извлечён, дерево навигации раскроется для отображения различных элементов в файле.

Щёлкнуть на требуемую позицию для доступа к файлу настроек / журнала.

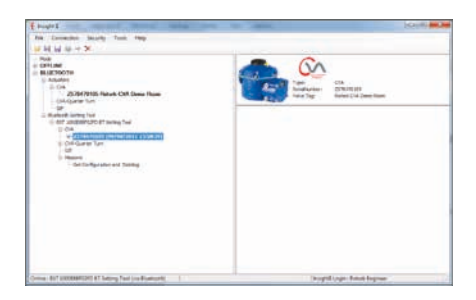

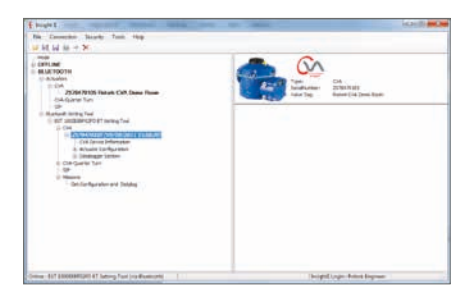

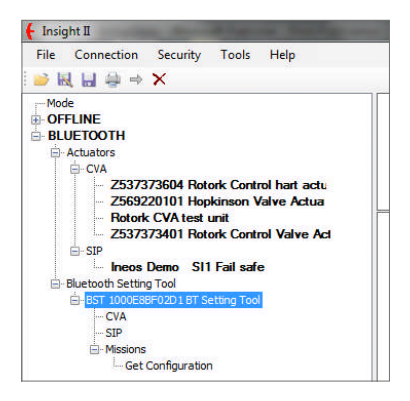

#### <span id="page-10-0"></span>**Федеральная Комиссия по связи (США)**

Данное оборудование было проверено и признано соответствующим ограничениям для цифровых устройств класса В, согласно части 15 правил FCC. Эти ограничения разработаны для обеспечения достаточной защиты от вредных помех в жилых помещениях.

Данное оборудование генерирует, использует и может излучать энергию радиоизлучения. Если оно установлено и используется не в соответствии с инструкциями, то это может создавать помехи для радиосвязи. Тем не менее, нет никакой гарантии, что в каждом конкретном случае не будут возникать помехи.

Если это оборудование вызывает помехи для радио- или телевизионного приёма, что может быть определено путём настройки и выключения оборудования, то пользователь может попытаться устранить помехи одним или несколькими из следующих способов:

- Переориентировать или переместить приёмную антенну.
- Увеличить расстояние между оборудованием и приёмником.
- Подключить оборудование к розетке в цепи, отличной от той, к которой подключен приёмник.
- Проконсультироваться с дилером или опытным радио / ТВ техником.

Любые изменения или модификации, явно не одобренные стороной, ответственной за соответствие техническим требованиям, могут лишить пользователя права на эксплуатацию данного оборудования.

#### **ВНИМАНИЕ: ВОЗДЕЙСТВИЕ РАДИОЧАСТОТНОГО ИЗЛУЧЕНИЯ.**

Это устройство не должно совмещаться или работать в сочетании с любой другой антенной или передатчиком.

#### **Канада – Министерство промышленности Канады (IC)**

Данное устройство соответствует требованиям RSS 210 Министерства промышленности Канады.

Эксплуатация допускается при соблюдении следующих двух условий:

- (1) данное устройство не должно вызывать помех, и
- (2) это устройство должно принимать любые помехи,включая помехи, которые могут вызывать сбои в работе этого устройства.

L'utilisation de ce dispositif est autorisée seulement aux conditions suivantes:

- (1) il ne doit pas produire d'interference et
- (2) l'utilisateur du dispositif doit être prêt à accepter toute interférence radioélectrique reçue, même si celle-ci est susceptible de compromettre le fonctionnement du dispositif.

#### **ВНИМАНИЕ: ВОЗДЕЙСТВИЕ РАДИОЧАСТОТНОГО ИЗЛУЧЕНИЯ.**

Установщик этого оборудования должен убедиться, что антенна расположена или направлена так, что она не создаёт высокочастотных полей, которые превышают ограничения по излучению министерства здравоохранения Канады для населения; обратитесь к Правилам безопасности 6, которые можно получить на сайте министерства здравоохранения Канады www. hc-sc.gc.ca/rpb.

#### **Только Бразилия**

Это оборудование является вторичным по функциональности, оно не защищено от вредных помех, даже от устройств такого же типа, и не может влиять на работу устройств первичной функциональности.

#### **11. Пароли**

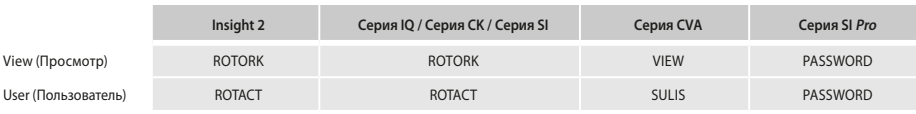

# rotork

# www.**rotork**.com

Полный список наших торговых представительств и сеть сервисного обслуживания представлены на нашем веб-сайте

Великобритания Rotork plc тел. +44 (0)1225 733200 email mail@rotork.com

## Роторк РУС

ул. Отрадная, 2Б, стр. 6, офис 106, Москва, Россия тел +7 (495) 645 2147  $\phi$ акс +7 (495) 956 2329 email rotork.rus@rotork.com

В рамках непрерывного процесса разработки продукции Rotork оставляет за собой право дополнять и изменять спецификации без предварительного уведомления. Опубликованные данные могут подвергаться изменениям. Для получения самой последней версии публикации посетите наш веб-сайт www.rotork.com.

Наименование Rotork является зарегистрированной торговой маркой. Rotork признает все зарегистрированные<br>торговые марки. Словесный торговый знак Bluetooth® и логотипы являются зарегистрированными торговыми<br>производится по

PUB095-013-08 Выпуск 07/21